## **ENS REGISTRATION SYSTEM USER GUIDE**

# **STEP ONE**

a) Select the "Sign me Up!" link as a first-time user.

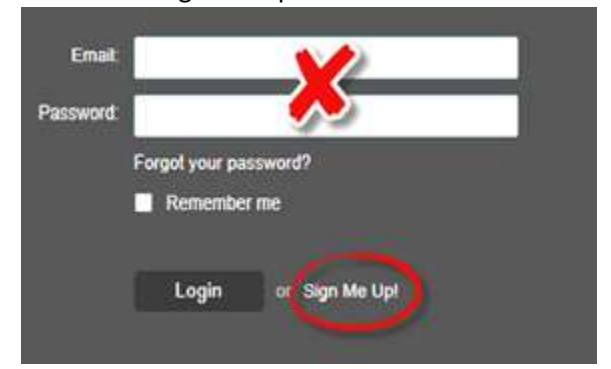

- b) Enter first and last name along with Sharklink email.
- c) Create password (passwords must be at least 8 characters, include 1 lower-case letter, include 1 upper case letter and include 1 number. Spaces and special characters are not permitted)
- d) Place a check in the user agreement box and select CONTINUE, on the following screen select SEND.
- e) Check email for registration confirmation and click on the link provided in the email. The link will return you back to the system.
- f) Re-enter the system but this time use the email and password boxes to enter your information since you are no longer a first-time-user.

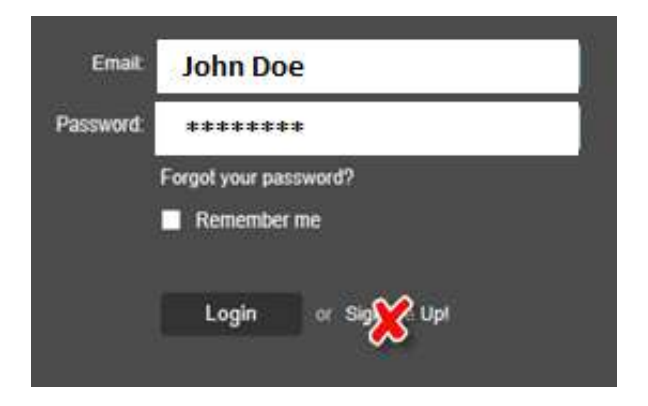

- g) Answer the 3 security questions and click SAVE.
- h) Your account has now been activated, click LOGIN.

i) Enter your NSU ID.

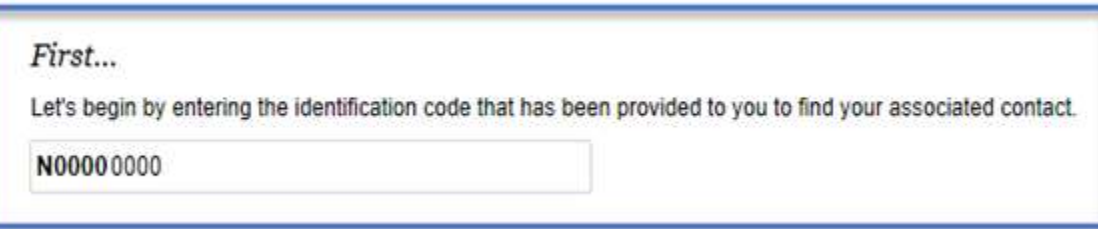

j) Enter your Sharklink email and then select SUBMIT.

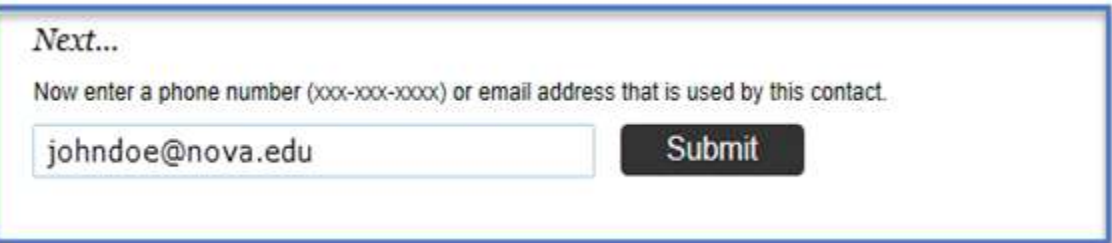

k) Select the information that is associated with your profile then click NEXT.

Viewing pre-loaded data for John Doe

The following data was pre-loaded by NSU-ALERT. Please select to apply any pre-loaded contact information to your profile. You may choose to Skip this step and enter your contact<br>information manually on the next page. 123-456-7890 @ YES, this is mine Receive messages in: IV Voice Home 1 YES, this is mine 123-456-7890 Receive messages in: F Text Mobile 5 johndoe@nova.edu Ⅳ YES, this is mine

### **STEP TWO**

- a) Select preferred language and click NEXT.
- b) Select preferred phone number and method of contact. Click SAVE.

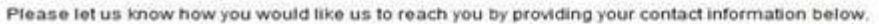

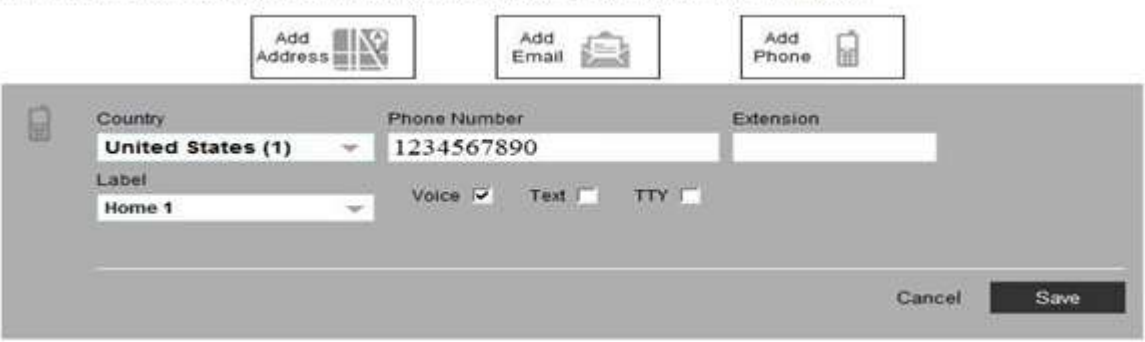

### **STEP THREE**

a) Set subscriptions. At the moment NSU-ALERT is the only subscription. Additional subscriptions will be available in the future. Click NEXT.

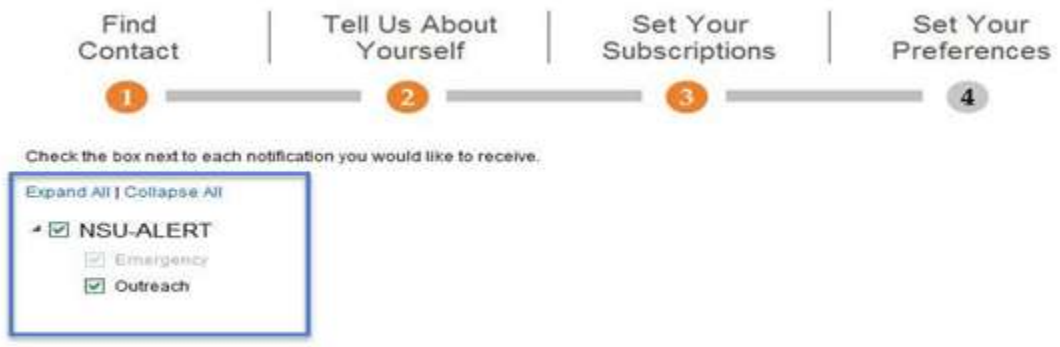

#### **STEP FOUR**

a) Select EDIT if you wish to make additional changes, otherwise select DONE.

Tell us how you would like to be reached. To indicate your preferences, mouse over each notification to edit.

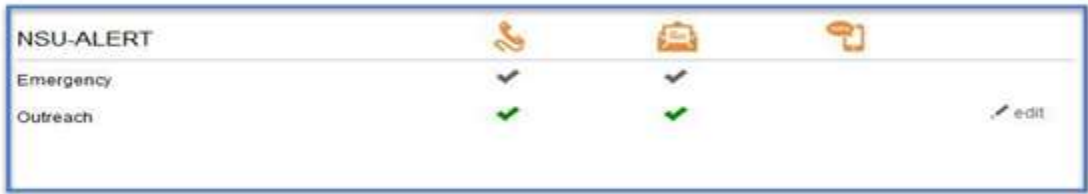

b) CONGRATULATIONS!! You have completed the registration process on our new NSU Emergency Notification System.

John Doe

You are currently registered to receive information from the following institutions:

**NSU-ALERT** 

**Edit contact information** 

Please contact Strategic Support Services should you need assistance.

Monday - Friday from 8:30am - 9:00pm

- Via Email sss@nova.edu
- Call us at 954-262-0777 (2OSSS)